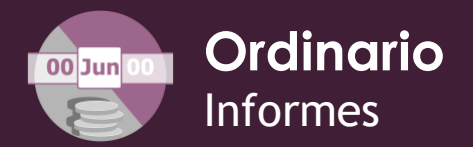

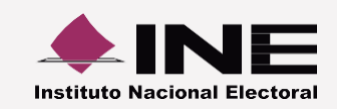

## *Guía rápida*

## **Numeraria de autofinanciamiento**

A través del submenú **Numeraria de autofinanciamiento,** capturar el dato correspondiente a la cantidad de operaciones relacionadas al tipo de ingreso por autofinanciamiento del que se trate.

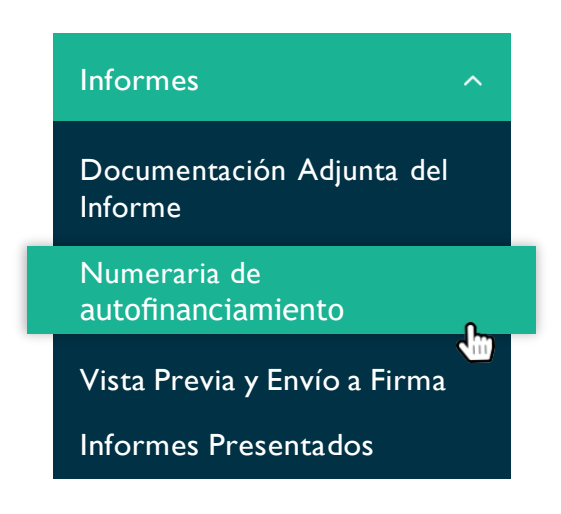

Captura el dato correspondiente al número de unidades vinculadas con el tipo de ingreso del que se trate. **1**

## Ejemplo:

Un sujeto obligado registró pólizas con ingresos de \$100,000.00 al realizar 2 conferencias. Por lo tanto, se deben capturar las unidades que generaron el monto correspondiente.

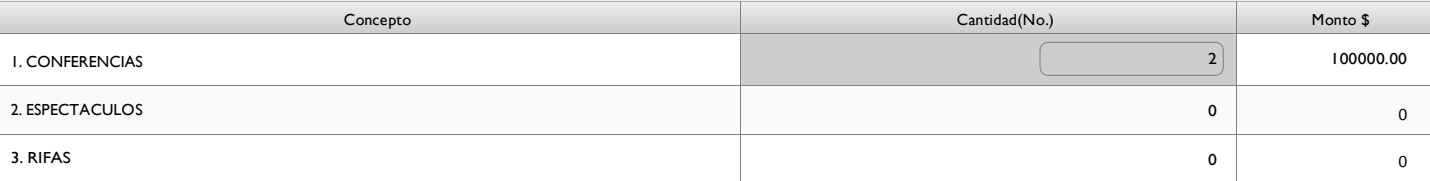

Presiona el botón Guardar. Se almacenarán las unidades y los montos para su vinculación al informe.

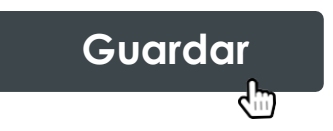

## *Nota*

**2**

\* Los montos no pueden ser modificados, debido a que se calculan a través de las pólizas registradas.

\* En caso de no haber obtenido ingresos, el sistema guardará automáticamente la numeraria en ceros; por lo que no es necesario oprimir el botón Guardar.